# パソコン・携帯電話のインターネット、タッチパネルからの利用方法

 お持ちのインターネットパソコン・携帯電話のインターネットや区施設に設置されているタッチパネル 式利用者端末から 「さざんかねっと」 にアクセスすることができます。

#### **①施設予約〈予約や抽選を確認する・申し込む〉**

(ホールの抽選申込はかんたん操作画面またはタッチパネルのみご利用できます。また、ホールの空き 枠申込は音声電話以外でご利用ください。) 抽選申込・結果照会と当選分の利用確定、空き枠申込などの手続きができます。

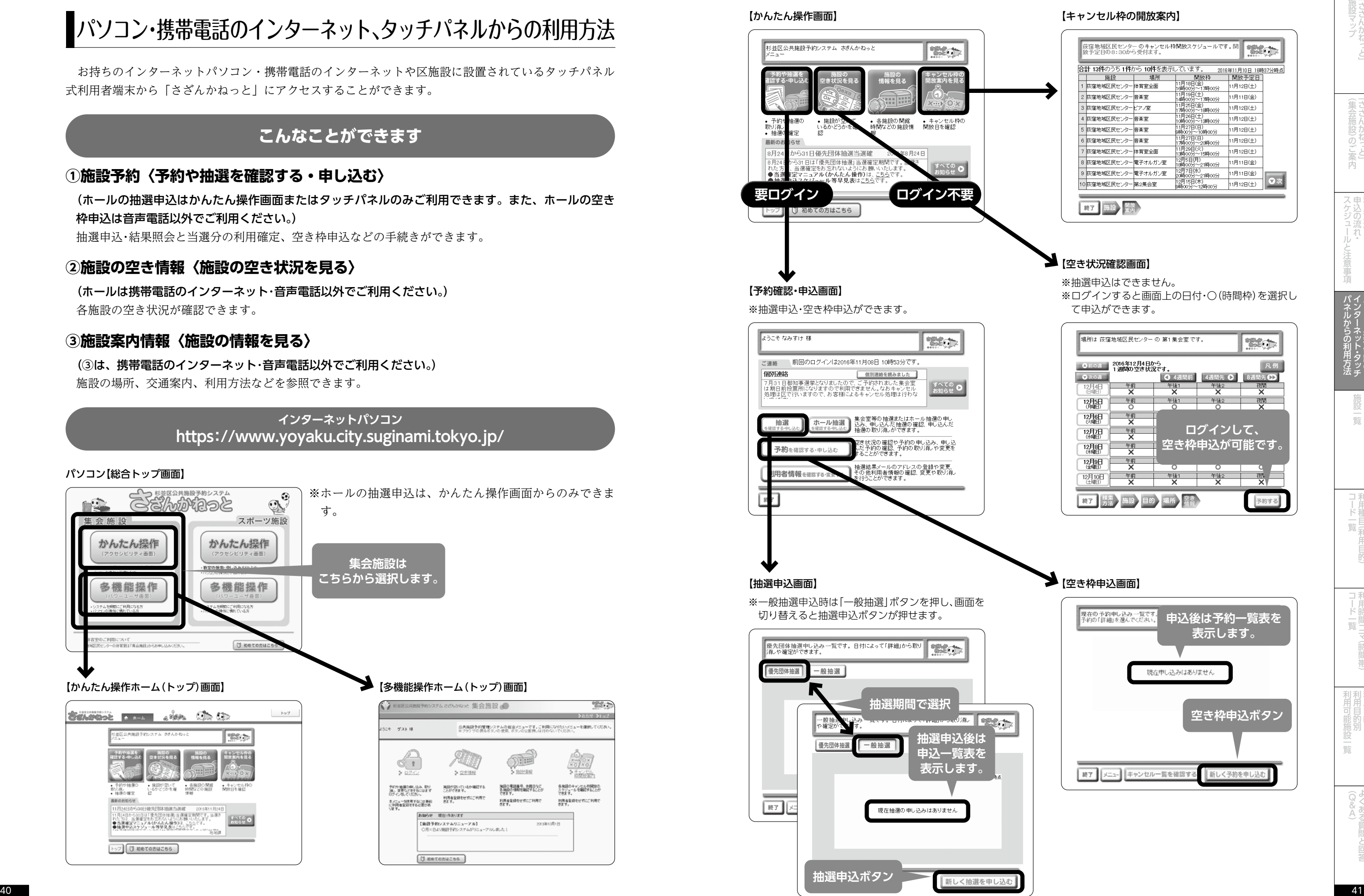

#### **②施設の空き情報〈施設の空き状況を見る〉**

(ホールは携帯電話のインターネット・音声電話以外でご利用ください。) 各施設の空き状況が確認できます。

#### **③施設案内情報〈施設の情報を見る〉**

(③は、携帯電話のインターネット・音声電話以外でご利用ください。) 施設の場所、交通案内、利用方法などを参照できます。

> **インターネットパソコン https://www.yoyaku.city.suginami.tokyo.jp/**

## **こんなことができます**

#### パソコン【総合トップ画面】

【かんたん操作画面】

#### 【空き枠申込画面】

※抽選申込・空き枠申込ができます。

※抽選申込はできません。 ※ログインすると画面上の日付・〇(時間枠)を選択し て申込ができます。

#### 【キャンセル枠の開放案内】

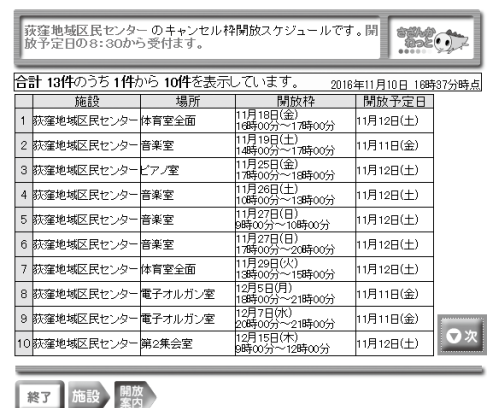

#### ■ 【空き状況確認画面】

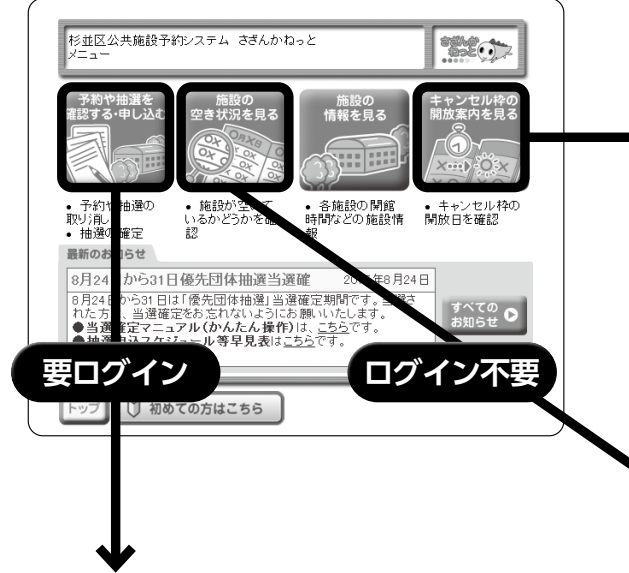

#### 【予約確認・申込画面】

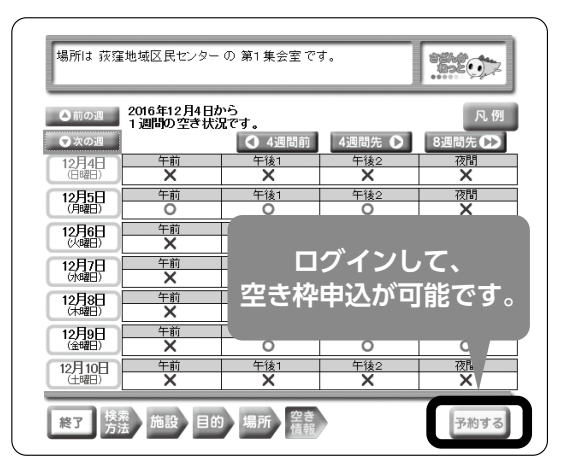

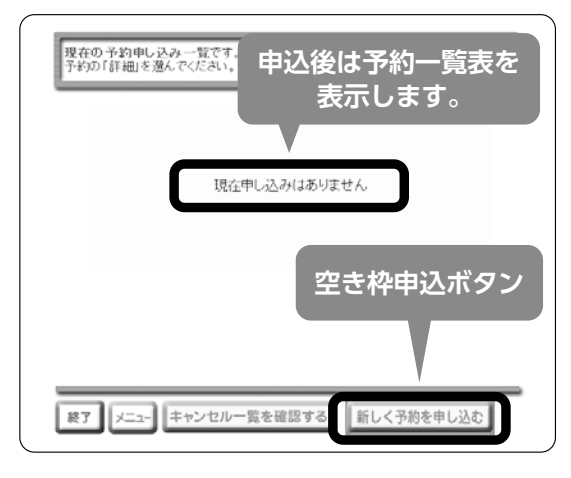

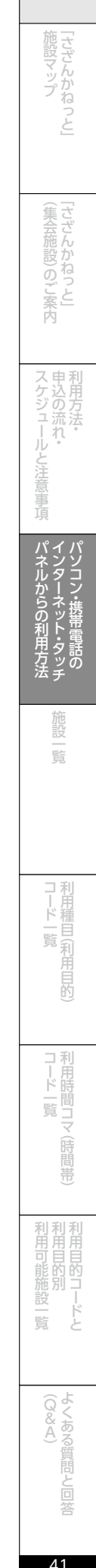

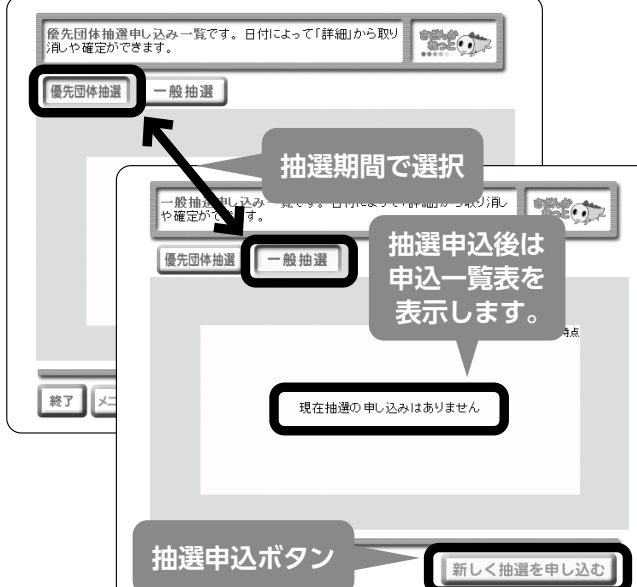

#### 

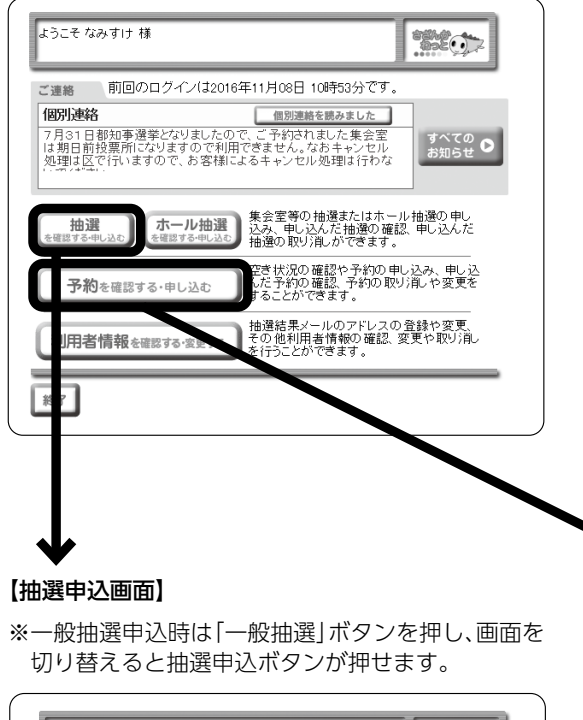

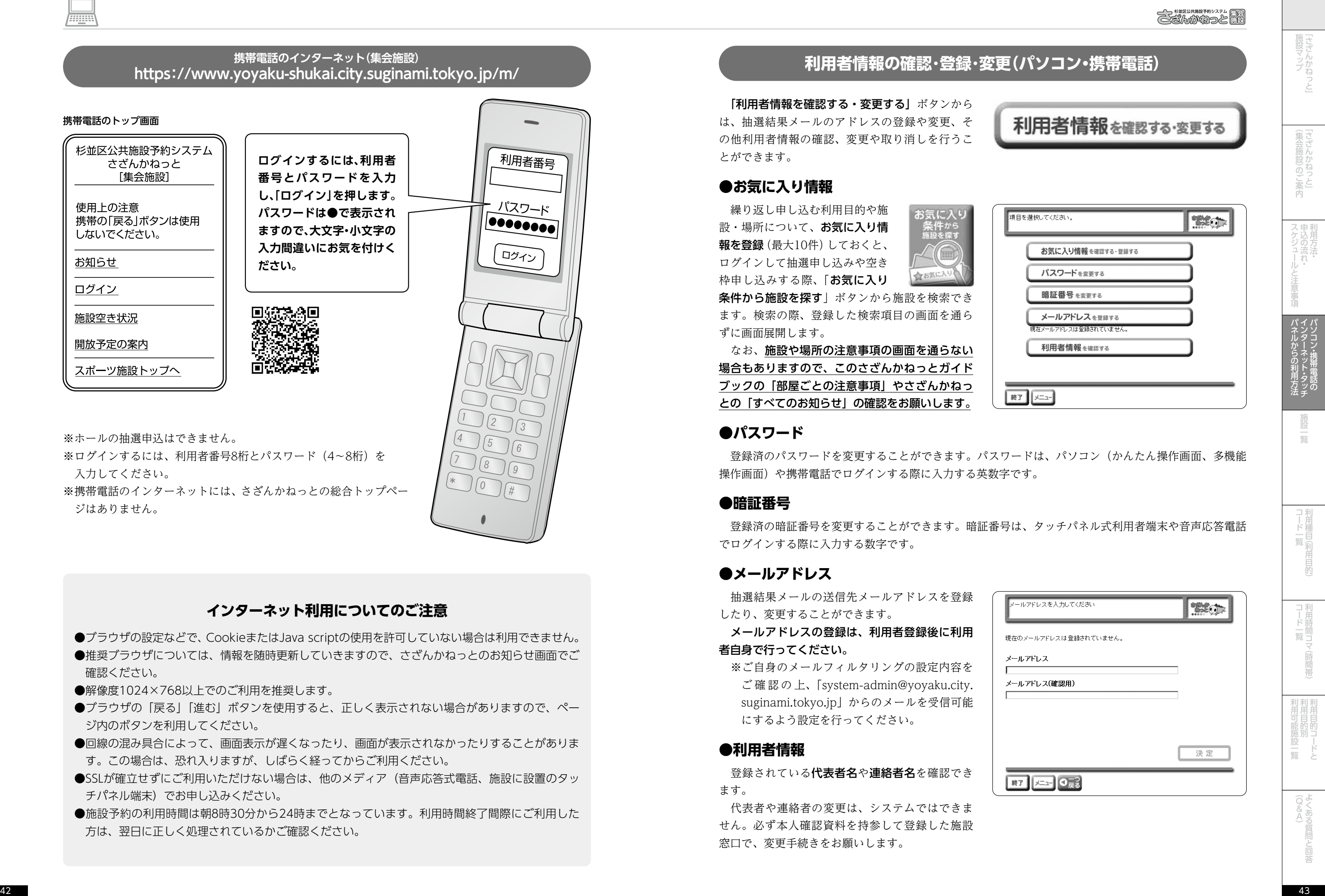

#### **携帯電話のインターネット(集会施設) https://www.yoyaku-shukai.city.suginami.tokyo.jp/m/**

#### **インターネット利用についてのご注意**

- ●ブラウザの設定などで、CookieまたはJava scriptの使用を許可していない場合は利用できません。
- ●推奨ブラウザについては、情報を随時更新していきますので、さざんかねっとのお知らせ画面でご 確認ください。
- ●解像度1024×768以上でのご利用を推奨します。
- ●ブラウザの「戻る」「進む」ボタンを使用すると、正しく表示されない場合がありますので、ペー ジ内のボタンを利用してください。
- ●回線の混み具合によって、画面表示が遅くなったり、画面が表示されなかったりすることがありま す。この場合は、恐れ入りますが、しばらく経ってからご利用ください。
- ●SSLが確立せずにご利用いただけない場合は、他のメディア(音声応答式電話、施設に設置のタッ チパネル端末)でお申し込みください。
- ●施設予約の利用時間は朝8時30分から24時までとなっています。利用時間終了間際にご利用した 方は、翌日に正しく処理されているかご確認ください。

### 利用者情報の確認・登録・変

登録済の暗証番号を変更することができます。暗証番 でログインする際に入力する数字です。

登録されている代表者名や連絡者名を確認でき ます。

※携帯電話のインターネットには、さざんかねっとの総合トップペー ジはありません。

 「利用者情報を確認する・変更する」ボタンから は、抽選結果メールのアドレスの登録や変更、そ の他利用者情報の確認、変更や取り消しを行うこ とができます。

#### **●お気に入り情報**

 繰り返し申し込む利用目的や施 設・場所について、お気に入り情 報を登録(最大10件)しておくと、 ログインして抽選申し込みや空き 枠申し込みする際、「お気に入り

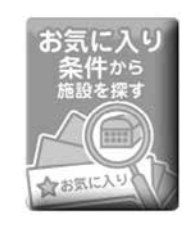

条件から施設を探す」ボタンから施設を検索でき ます。検索の際、登録した検索項目の画面を通ら ずに画面展開します。

 なお、施設や場所の注意事項の画面を通らない 場合もありますので、このさざんかねっとガイド ブックの「部屋ごとの注意事項」やさざんかねっ との「すべてのお知らせ」の確認をお願いします。

#### **●パスワード**

登録済のパスワードを変更することができます。パス 操作画面)や携帯電話でログインする際に入力する英数

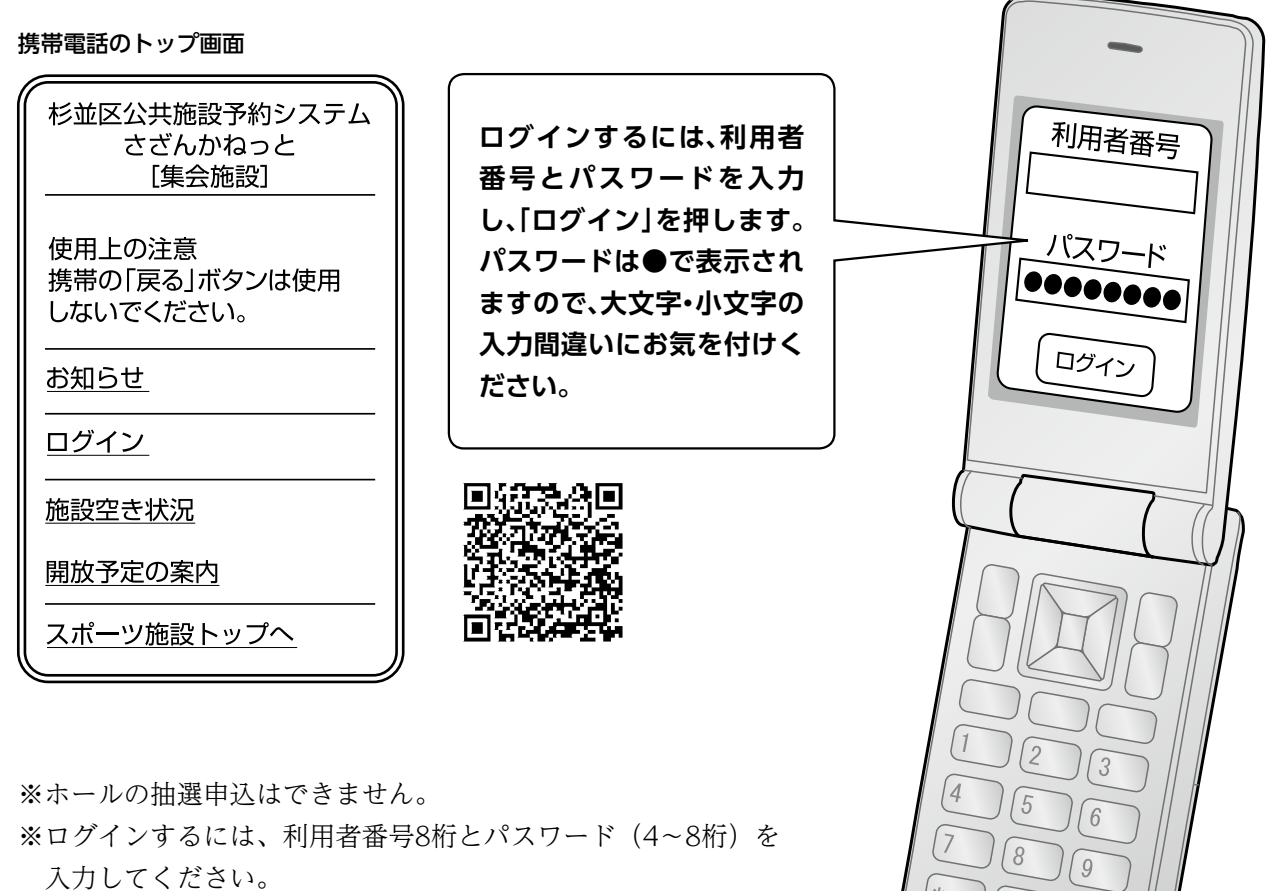

#### **●暗証番号**

#### **●メールアドレス**

 抽選結果メールの送信先メールアドレスを登録 したり、変更することができます。

 メールアドレスの登録は、利用者登録後に利用 者自身で行ってください。

 ※ご自身のメールフィルタリングの設定内容を ご 確 認 の 上、「system-admin@yoyaku.city. suginami.tokyo.jp」からのメールを受信可能 にするよう設定を行ってください。

#### **●利用者情報**

 代表者や連絡者の変更は、システムではできま せん。必ず本人確認資料を持参して登録した施設 窓口で、変更手続きをお願いします。

 タッチパネル式利用者端末は、パソコンの簡単画面だけが表示されます。ログインするには、8桁の利 用者番号と4桁の暗証番号が必要です。

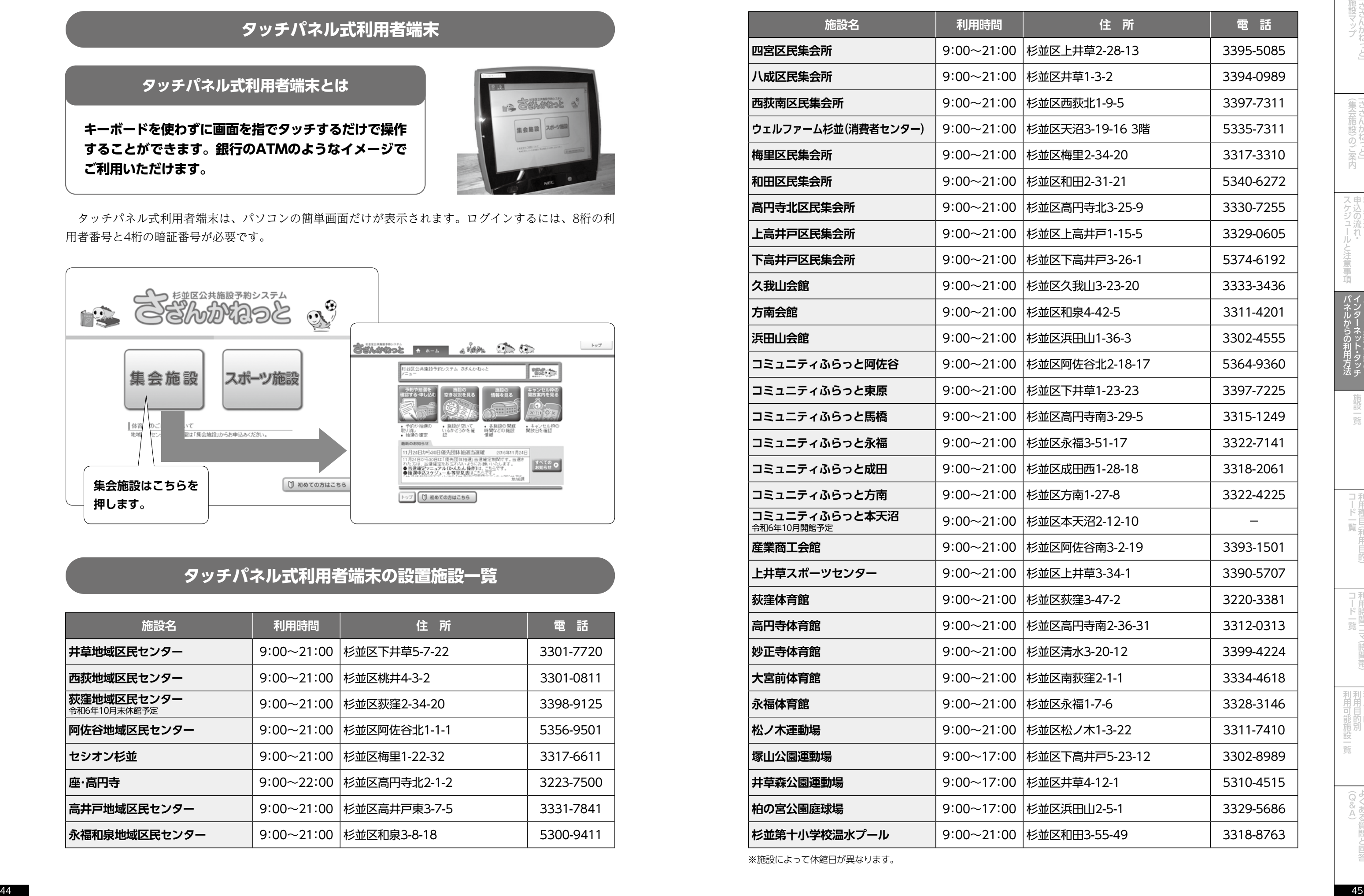

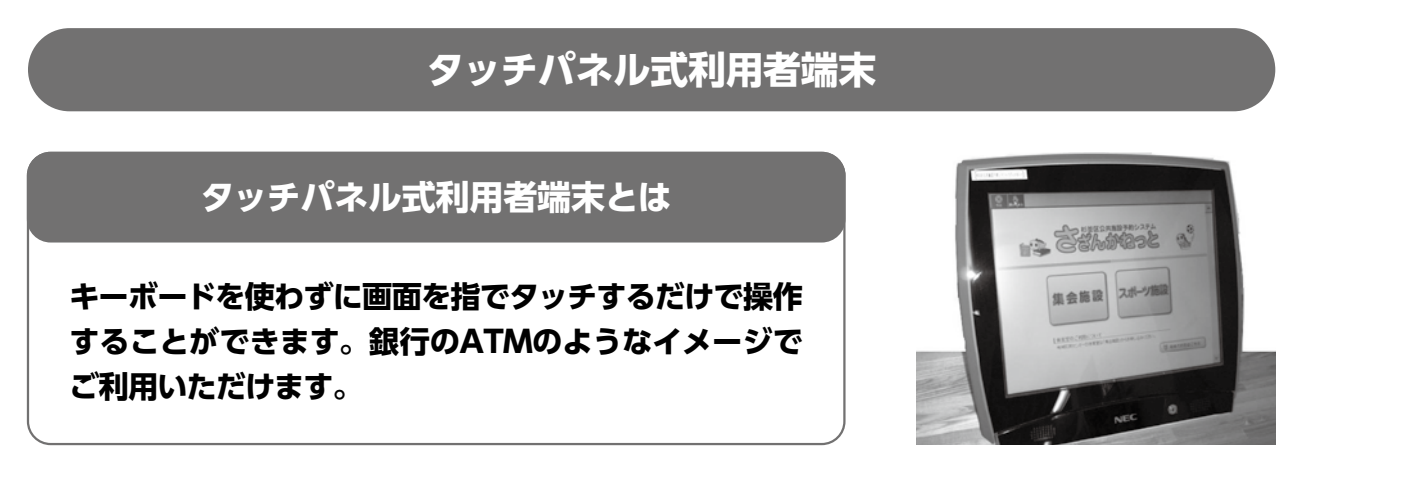

※施設によって休館日が異なります。

# **de 11 1999**

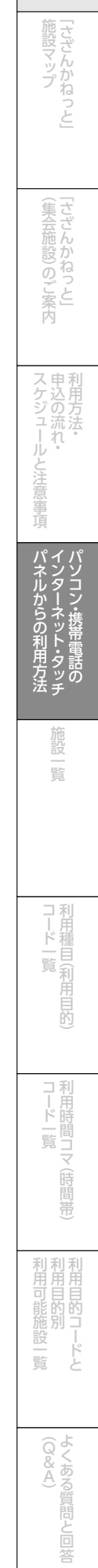

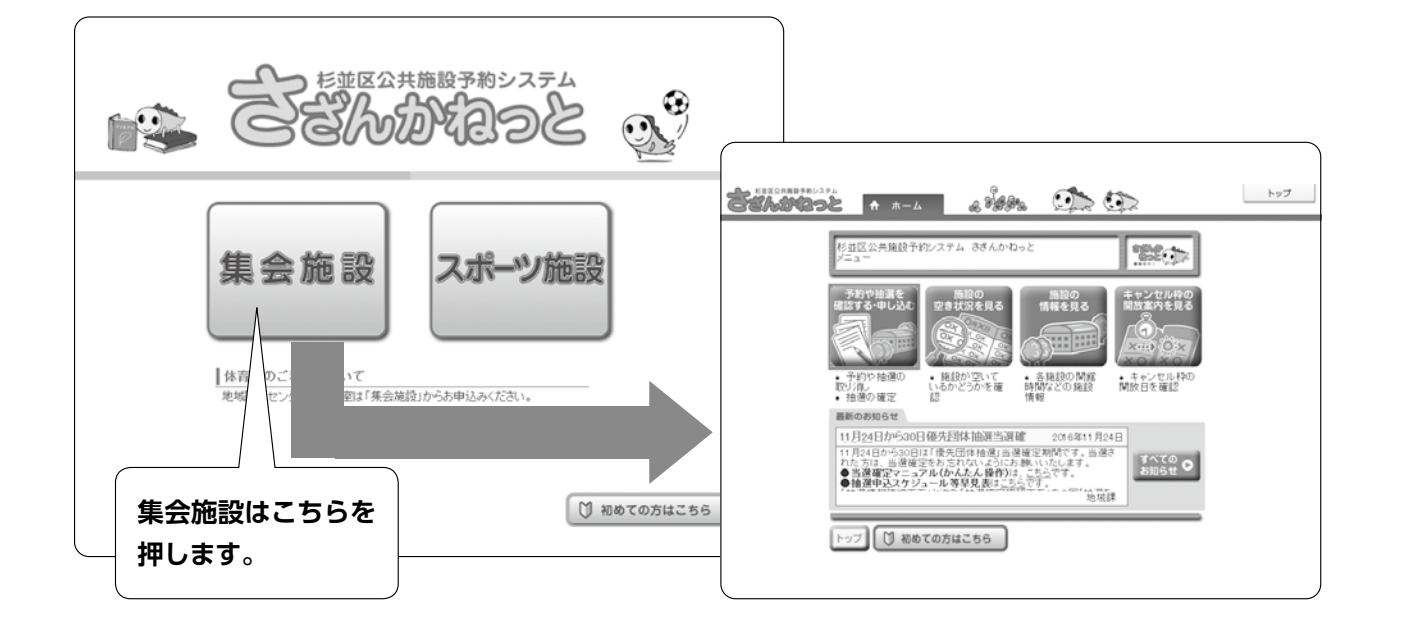

# **タッチパネル式利用者端末の設置施設一覧**

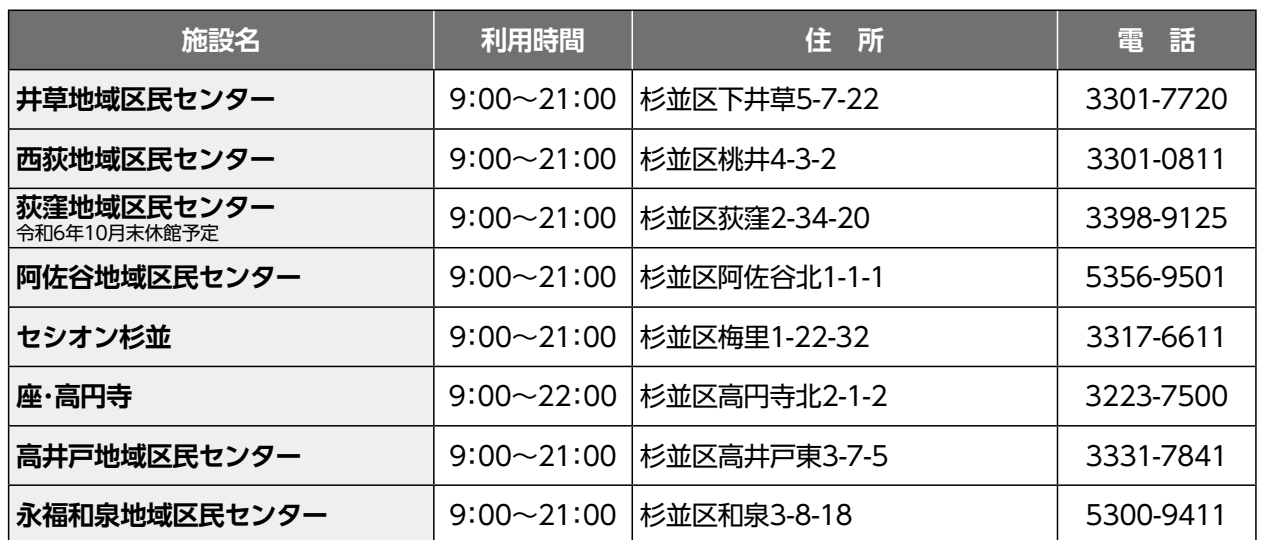